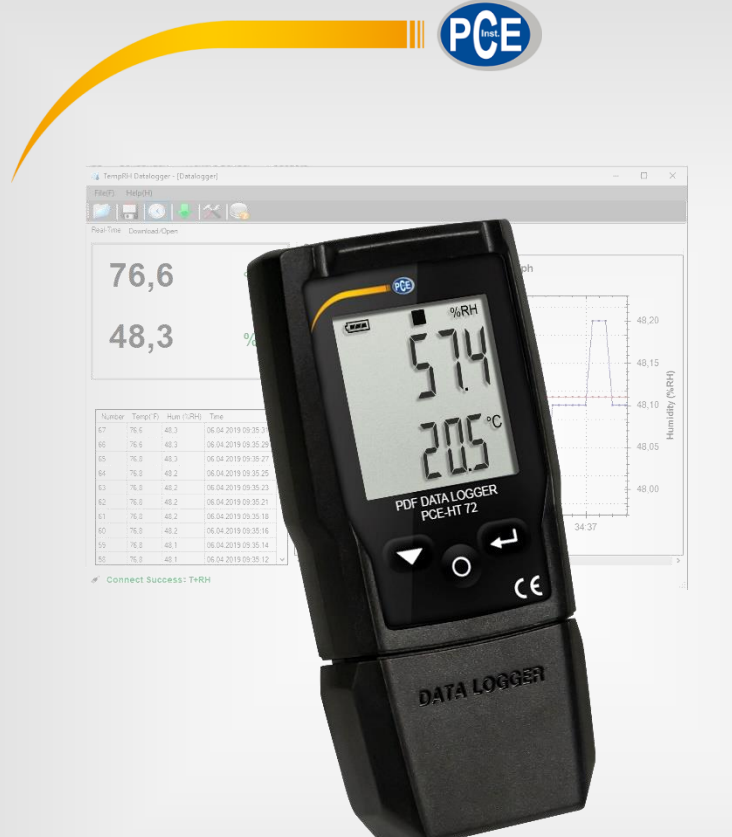

# User Manual

# PCE-HT 72 PDF Data Logger

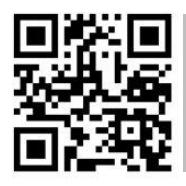

**User manuals in various languages (français, italiano, español, português, nederlands, türk, polski, русский,** 中文**) can be found by using our**

**product search on: www.pce-instruments.com**

Last change: 30 September 2020 v1.0

© PCE Instruments

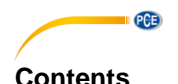

### $\blacktriangleleft$  $\overline{2}$  $\overline{\mathbf{3}}$  $\boldsymbol{\Lambda}$ 5 **G**  $\overline{7}$  $\mathbf{R}$ 8.1  $82$ 8.3  $\mathbf{Q}$  $10$  $11$  $12$  $13$  $14$  $15$  $15.1$  $16$  $17$

# <span id="page-2-0"></span>**1 Safety notes**

Please read this manual carefully and completely before you use the device for the first time. The device may only be used by qualified personnel and repaired by PCE Instruments personnel. Damage or injuries caused by non-observance of the manual are excluded from our liability and not covered by our warranty.

• The device must only be used as described in this instruction manual. If used otherwise, this can cause dangerous situations for the user and damage to the meter.

**PCE** 

- The instrument may only be used if the environmental conditions (temperature, relative humidity, …) are within the ranges stated in the technical specifications. Do not expose the device to extreme temperatures, direct sunlight, extreme humidity or moisture.
- Do not expose the device to shocks or strong vibrations.
- The case should only be opened by qualified PCE Instruments personnel.
- Never use the instrument when your hands are wet.
- You must not make any technical changes to the device.
- The appliance should only be cleaned with a damp cloth. Use only pH-neutral cleaner, no abrasives or solvents.
- The device must only be used with accessories from PCE Instruments or equivalent.
- Before each use, inspect the case for visible damage. If any damage is visible, do not use the device.
- Do not use the instrument in explosive atmospheres.
- The measurement range as stated in the specifications must not be exceeded under any circumstances.
- Non-observance of the safety notes can cause damage to the device and injuries to the user.

We do not assume liability for printing errors or any other mistakes in this manual.

We expressly point to our general guarantee terms which can be found in our general terms of business.

If you have any questions please contact PCE Instruments. The contact details can be found at the end of this manual.

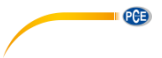

# <span id="page-3-0"></span>**2 Specifications**

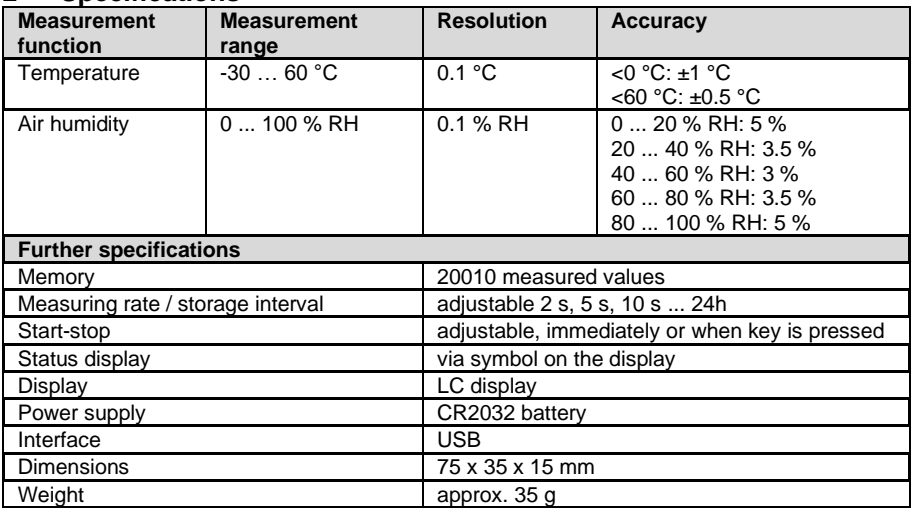

# <span id="page-3-1"></span>**3 Scope of delivery**

1 x PCE-HT 72

1 x wrist strap

1 x CR2032 battery

1 x user manual

The software can be downloaded here: [https://www.pce-instruments.com/english/download-win\\_4.htm](https://www.pce-instruments.com/english/download-win_4.htm)

# <span id="page-3-2"></span>**4 Device description**

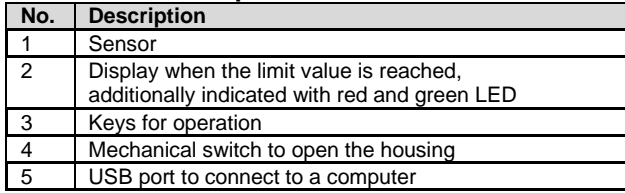

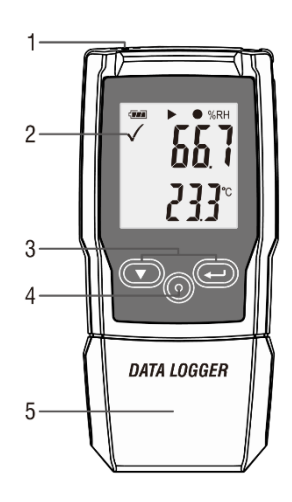

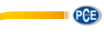

# <span id="page-4-0"></span>**Display description**

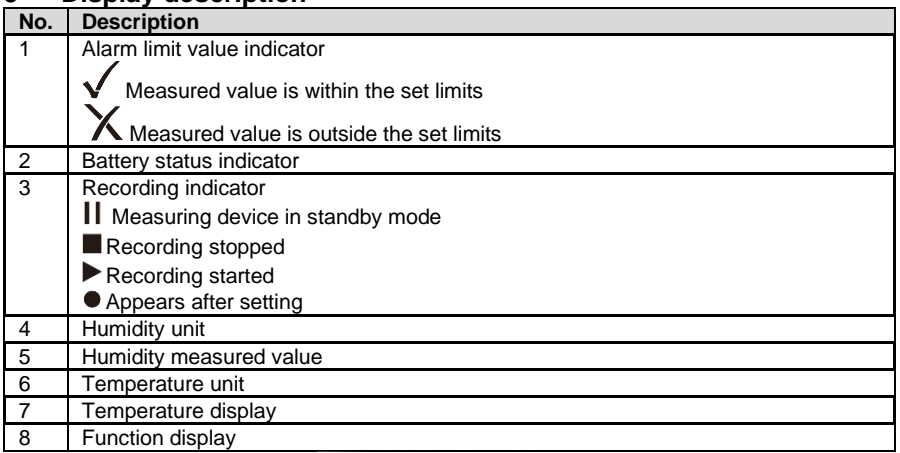

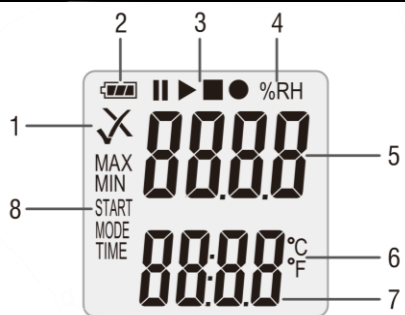

# <span id="page-4-1"></span>**Key Assignment**

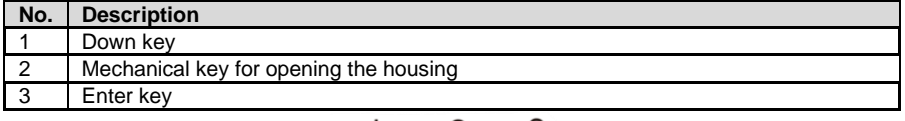

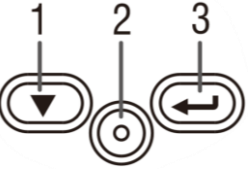

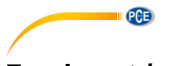

# <span id="page-5-0"></span>**7 Insert / change battery**

To insert or change the battery, the housing must first be opened. To do this, first press the mechanical key "1". Then you can remove the housing. You can now insert the battery on the back or replace it if necessary. Use a CR2450 battery.

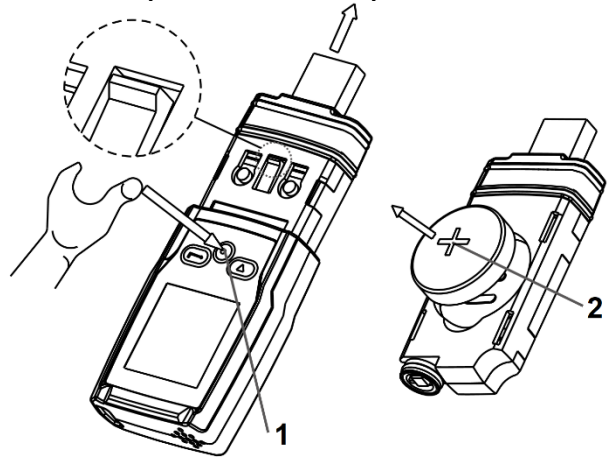

The battery status indicator allows you to check the current power of the inserted battery.

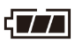

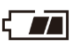

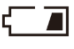

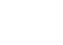

# <span id="page-6-0"></span>**8 Software**

To make settings, first install the software for the measuring device. Then connect the meter to the computer.

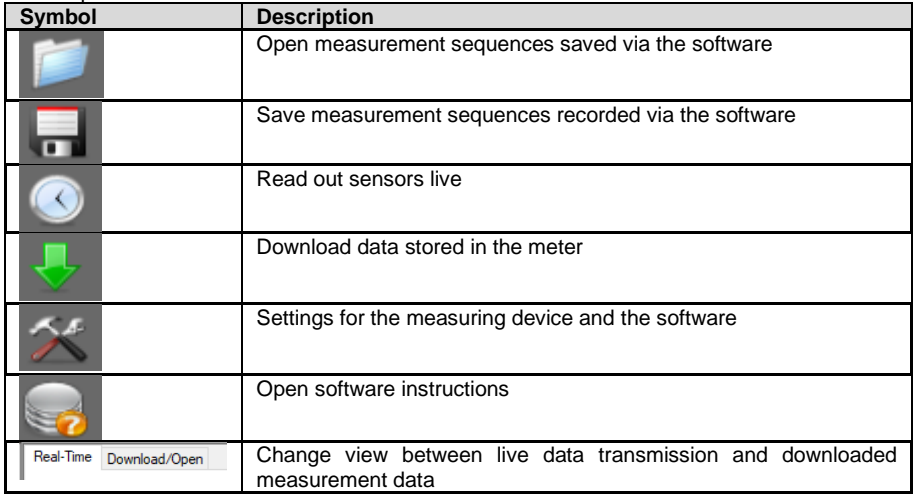

# <span id="page-6-1"></span>**8.1 Carry out settings of the data logger**

To make settings now, go to Settings. Under the tab "Datalogger", you can make settings for the measuring device.

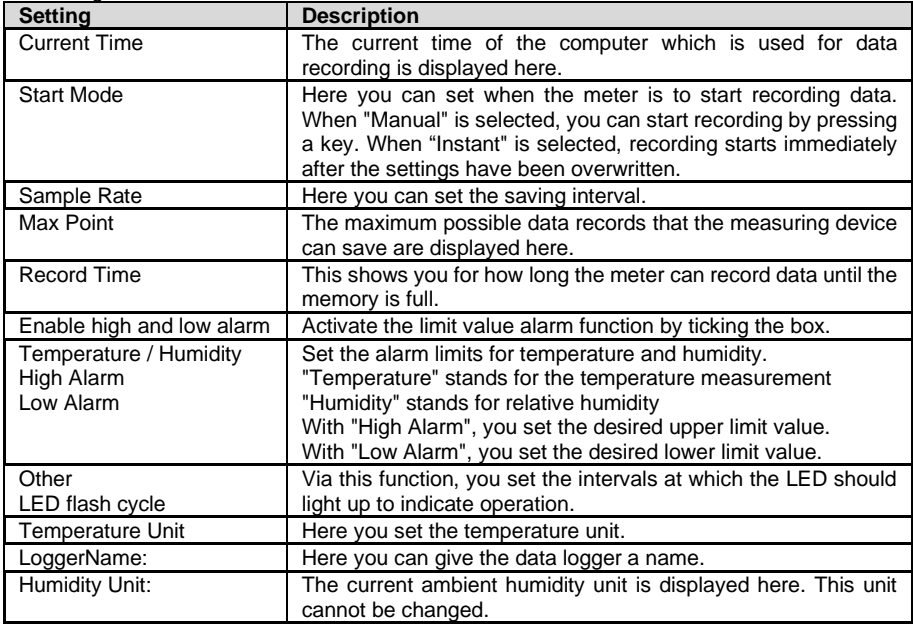

**EXECUTIVE PCE** 

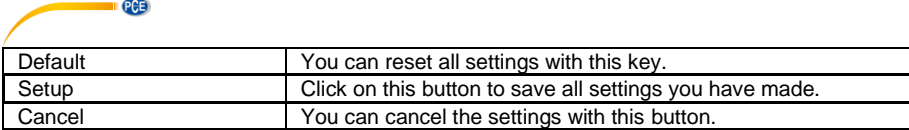

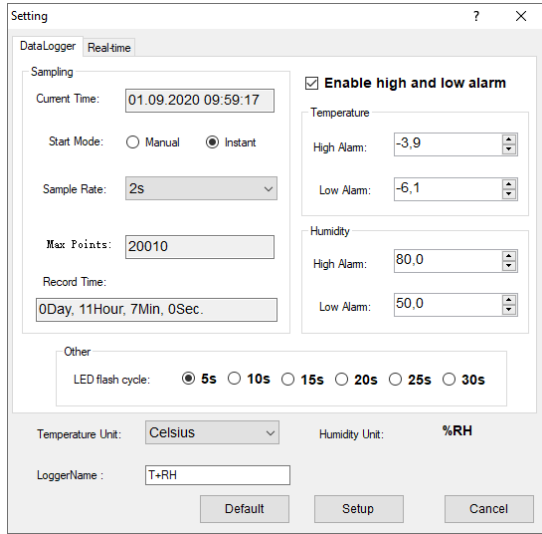

# <span id="page-7-0"></span>**8.2 Live data settings**

To make settings for live data transmission, go to the "REAL Time" tab in the settings.

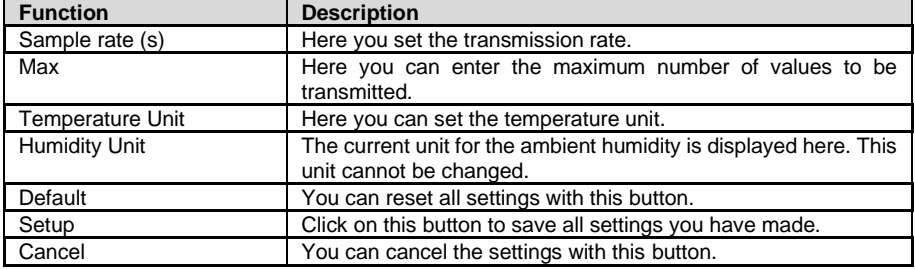

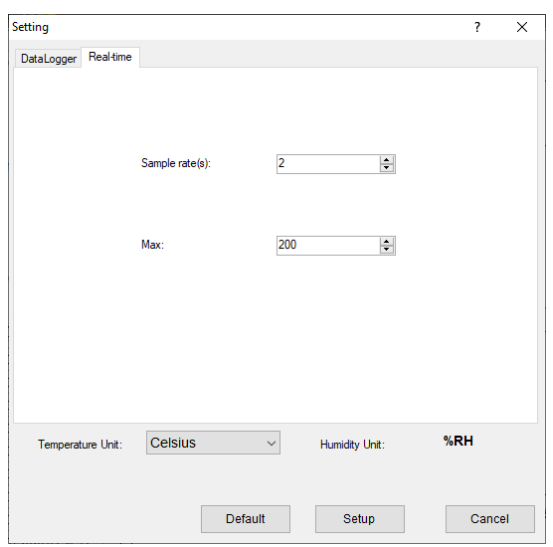

 $PGE$ 

# <span id="page-8-0"></span>**8.3 Diagram of the software**

You can move the diagram with the mouse. To zoom into the diagram, keep the "CTRL" key pressed. You can now zoom into the diagram using the scroll wheel on your mouse. If you click on the diagram with the right mouse button, you will see more properties.

Via "Graph with markers", points for the individual data records can be displayed on the graph.

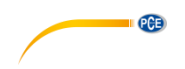

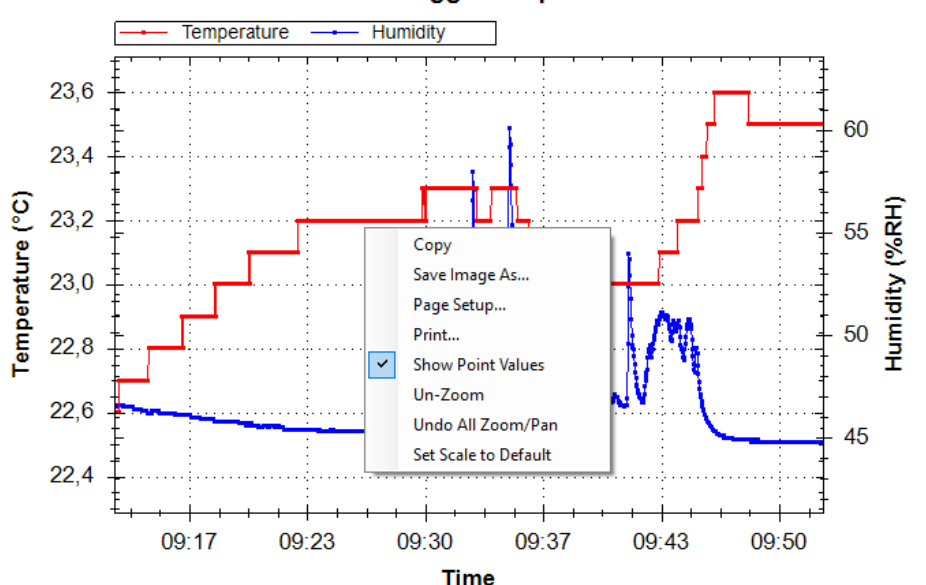

**Datalogger Graph** 

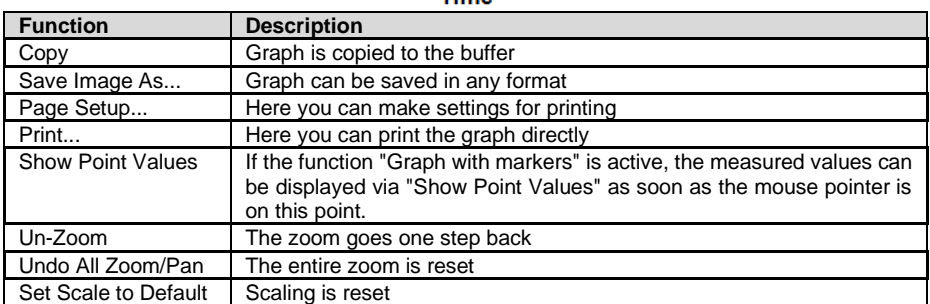

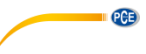

# <span id="page-10-0"></span>**9 Start and stop manual recording**

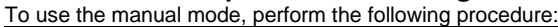

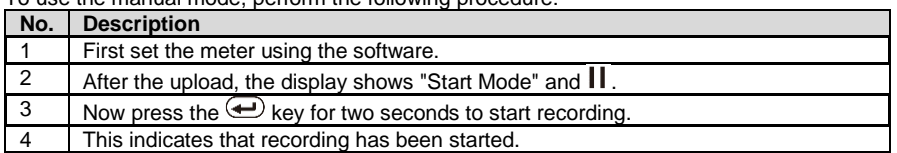

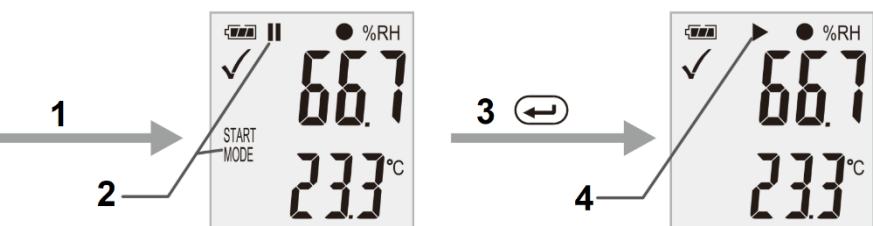

To cancel the measurement now, proceed as follows:

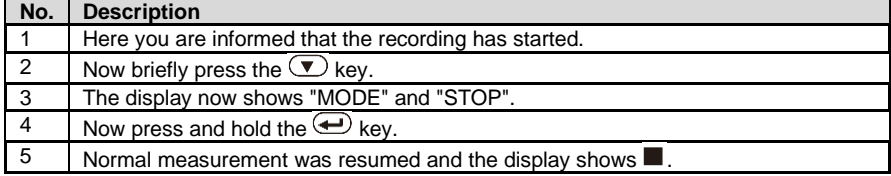

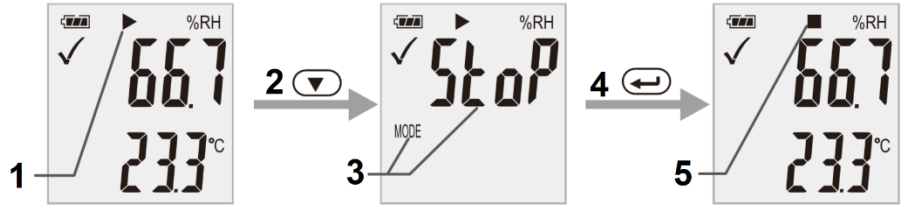

**Important:** When recording is finished, the measuring device must be reconfigured. It is therefore not possible to resume recording.

# <span id="page-10-1"></span>**10 Display remaining recording time**

To view the remaining recording time, briefly press the  $\bigcirc$  key during recording. The remaining time is displayed under "TIME".

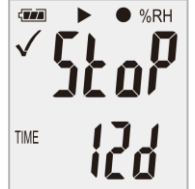

**Important:** This display does not take the battery into account.

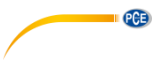

# <span id="page-11-0"></span>**11 Lowest and highest measured value**

To display the lowest and highest measured values, press the  $\bigoplus$  key briefly during the measurement.

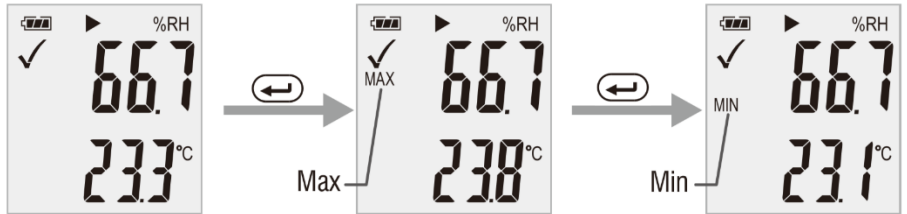

To display the measured values again, press the  $\bigoplus$  key again or wait for 1 minute.

# <span id="page-11-1"></span>**12 Data output via PDF**

To receive the recorded data directly as a PDF, all you need to do is connect the measuring device to the computer. A mass data memory is then displayed on the computer. From there you can get the PDF file directly.

**Important:** The PDF is only generated when the measuring device is connected. Depending on the data volume, it may take about 30 minutes until the mass data memory with the PDF file is displayed.

Under "Logger Name:", the name saved in the software is displayed. The configured alarm limit values are also saved to the PDF.

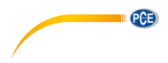

General Information

**PCE** Instruments

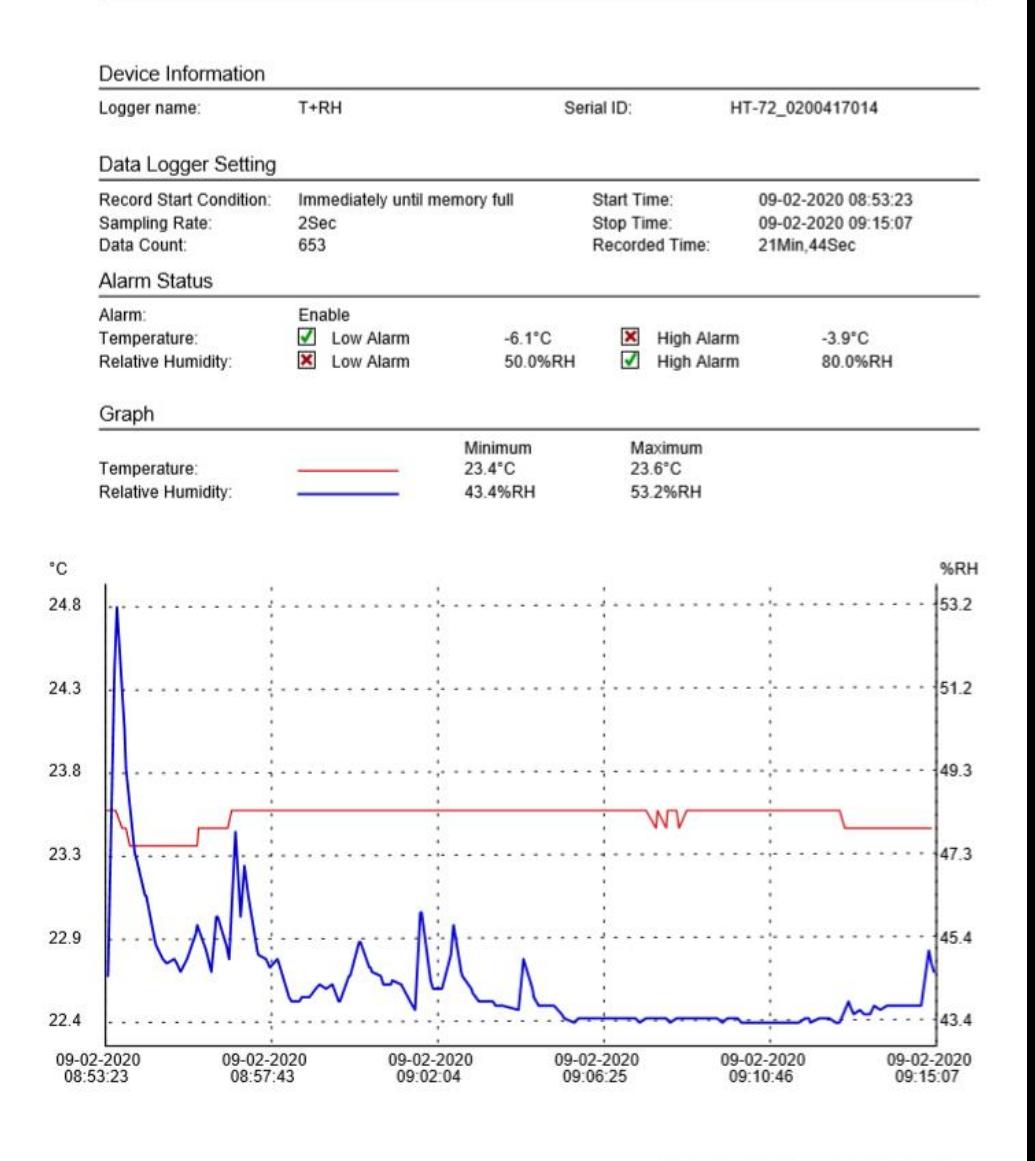

Signature

PCE-HT-72.pdf Version: V1.0.0.190606

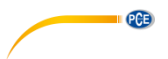

# <span id="page-13-0"></span>**13 LED status display**

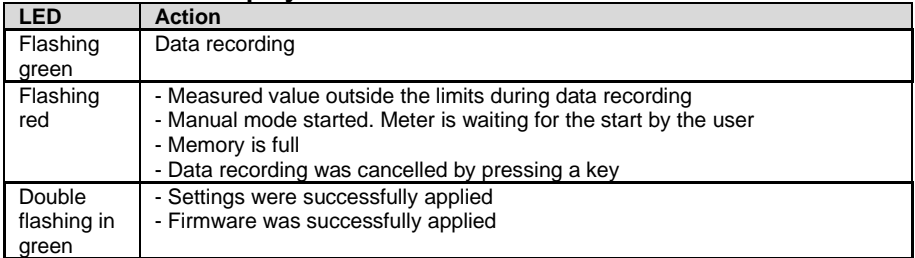

# <span id="page-13-1"></span>**14 Perform firmware upgrade**

To perform a firmware upgrade, first install the battery. Now briefly press the  $\mathcal{F}$  key. The display shows "up". Now press and hold the  $\bigoplus$  key for approx. 5 seconds until "USB" additionally appears on the display. Now connect the test instrument to the computer. A folder (mass data memory) now appears on the computer. Insert the new firmware there. The update starts automatically. After the transfer and installation, you can disconnect the measuring device from the computer. A red LED glows during the update. This process takes about 2 minutes. After the update, the measurement will resume normally.

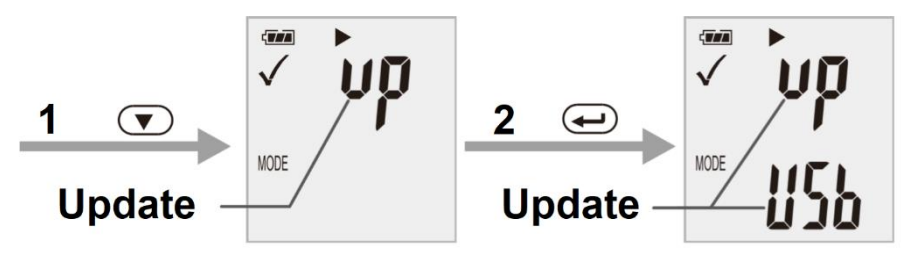

# <span id="page-13-2"></span>**15 Delete all saved data**

To delete all data on the meter, hold down the keys  $\bigcirc$  and connect the data logger to the computer at the same time. The data will now be deleted. If no connection has been established within 5 minutes, you must reset the meter.

# <span id="page-13-3"></span>**15.1 Factory settings**

To reset the meter to the factory settings, press and hold the keys  $\circled{}$  while the power is off. Now switch on the meter by inserting the batteries or connecting the meter to the PC. The green LED lights up during the reset. This process can take up to 2 minutes.

# <span id="page-14-0"></span>**16 Contact**

If you have any questions, suggestions or technical problems, please do not hesitate to contact [us. You will find the relevant contact information](https://www.pce-instruments.com/english/terms) at the end of this user manual.

# <span id="page-14-1"></span>**17 Disposal**

For the disposal of batteries in the EU, the 2006/66/EC directive of the European Parliament applies. Due to the contained pollutants, batteries must not be disposed of as household waste. They must be given to collection points designed for that purpose.

In order to comply with the EU directive 2012/19/EU we take our devices back. We either reuse them or give them to a recycling company which disposes of the devices in line with law.

For countries outside the EU, batteries and devices should be disposed of in accordance with your local waste regulations.

If you have any questions, please contact PCE Instruments.

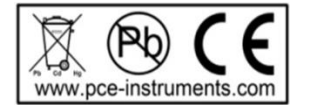

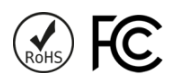

**PCE** 

# **PCE Instruments contact information**

### **Germany France Spain**

Im Langel 4 23, rue de Strasbourg<br>
D-59872 Meschede<br>
67250 Soultz-Sous-Fo

**PCE** 

### **United Kingdom Italy Turkey**

PCE Instruments UK Ltd PCE Italia s.r.l. PCE Teknik Cihazları Ltd.Şti. www.pce-instruments.com/english www.pce-instruments.com/italiano www.pce-instruments.com/turkish

### **The Netherlands China China Hong Kong**

### **United States of America**

PCE Americas Inc. 1201 Jupiter Park Drive, Suite 8 Jupiter / Palm Beach 33458 FL USA Tel: +1 (561) 320-9162 Fax: +1 (561) 320-9176 info@pce-americas.com www.pce-instruments.com/us

PCE Deutschland GmbH PCE Instruments France EURL PCE Ibérica S.L.<br>
Im Langel 4 23 rue de Strashourg PCE Ibérica S.L.<br>
Calle Mayor 53 67250 Soultz-Sous-Forets 02500 Tobarra (Albacete) Deutschland France España Tel.: +49 (0) 2903 976 99 0 Téléphone: +33 (0) 972 3537 17 Tel. : +34 967 543 548 Fax: +49 (0) 2903 976 99 29 Numéro de fax: +33 (0) 972 3537 18 Fax: +34 967 543 542 info@pce-instruments.com info@pce-france.fr info@pce-iberica.es www.pce-instruments.com/deutsch www.pce-instruments.com/french www.pce-instruments.com/espanol

Unit 11 Southpoint Business Park Via Pesciatina 878 / B-Interno 6 Halkalı Merkez Mah. Ensign Way, Southampton 55010 Loc. Gragnano Pehlivan Sok. No.6/C Hampshire Capannori (Lucca) 34303 Küçükçekmece - İstanbul United Kingdom, SO31 4RF **Internal Türkiye** Italia Türkiye Türkiye Tel: +44 (0) 2380 98703 0 Telefono: +39 0583 975 114 Tel: 0212 471 11 47 Fax: +44 (0) 2380 98703 9 Fax: +39 0583 974 824 Faks: 0212 705 53 93 info@pce-instruments.co.uk info@pce-italia.it info@pce-cihazlari.com.tr

PCE Brookhuis B.V. PCE (Beijing) Technology Co., Limited PCE Instruments HK Ltd. Institutenweg 15 1519 Room, 6 Building Unit J, 21/F., COS Centre 7521 PH Enschede Zhong Ang Times Plaza 56 Tsun Yip Street Nederland No. 9 Mentougou Road, Tou Gou District Kwun Tong Telefoon: +31 (0)53 737 01 92 102300 Beijing, China Kowloon, Hong Kong info@pcebenelux.nl Tel: +86 (10) 8893 9660 Tel: +852-301-84912 www.pce-instruments.com/dutch info@pce-instruments.cn infomether infomether infomether infomether infomether infomether infomether infomether infomether infomether infomether infomether infomether infomether infomether inf www.pce-instruments.cn www.pce-instruments.cn